Selected the text. It showed up as grouped.

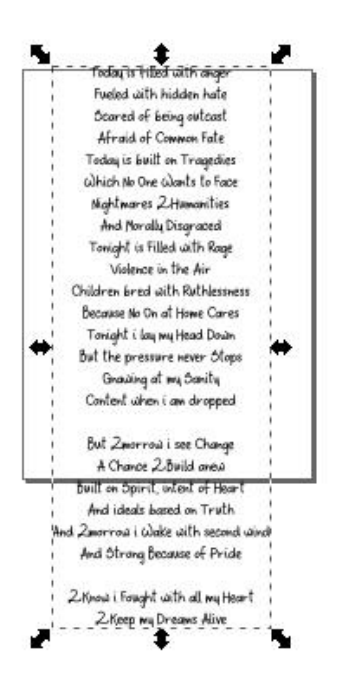

Ungrouped twice until it became individual paths. (shift+ctrl+G)

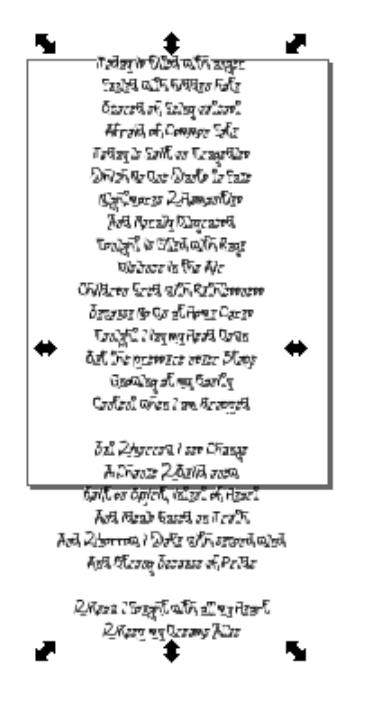

Select the first letter.

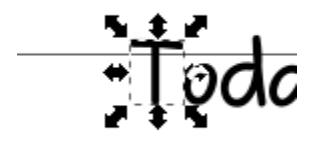

 $E_{\text{total}}$ 

## Edit-> Select Same->Object type

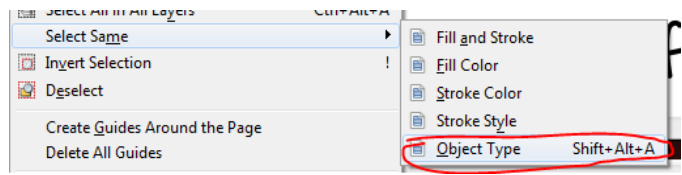

You'll see 517 objects selected.

Edit-> Invert Selection

You'll now see 2 objects selected. And they are blank text objects.

2 objects selected of type Text in root

Hit delete.

File->save as->Optimized SVG.

Import into easel.

DONE!

Optimized settings in inkscape:

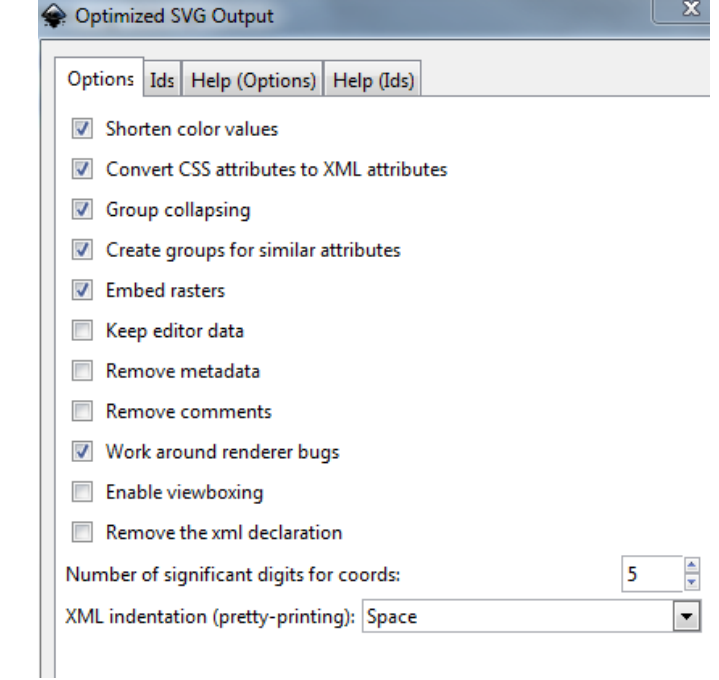